## **Tutorial 8\_Fes ballar a l'Anna!!**

## Vestits dels Objectes i Escenari

Fins ara has aprés a fer servir el blocs:

- Llapis
- Moviment
- Control
- So

Ara anem a canviar els **vestits dels objectes i de** l'**escenari**. I aprendràs sobre el bloc:

- Aparença

1r) Obre el programa **Snap de l'escriptori** de l'ordinador.

**2n) Inicia sessió**: ves al núvol i escriu el teu compte i contrasenya.

3r) Ves a la icona de la **pàgina**, i ves a **vestits**

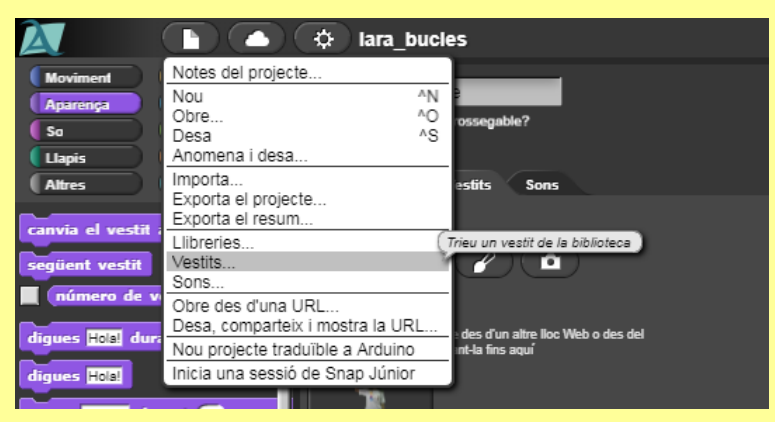

3r) Se t'obriran tots els vestits disponibles per defecte a Snap. **Importa** uns quants de l'Anna!

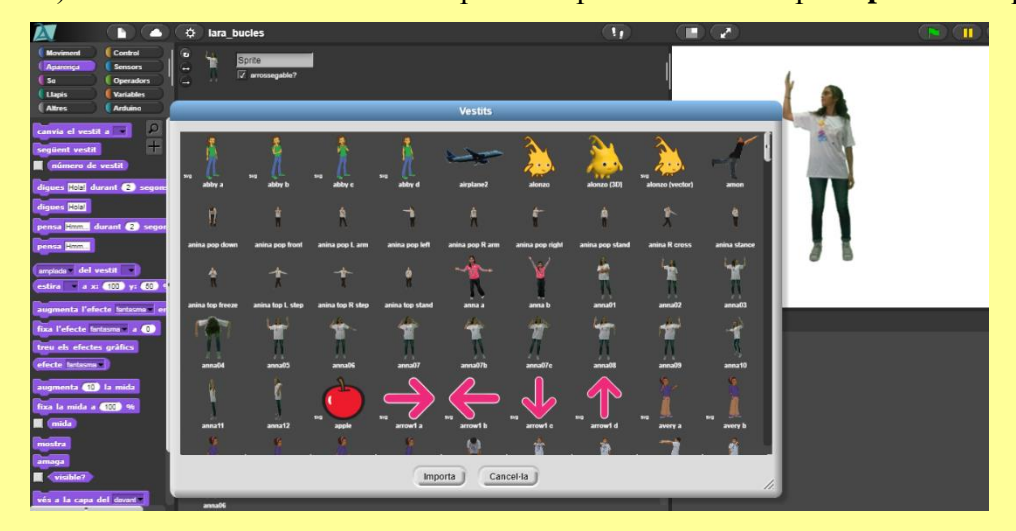

4t) Ves a la **pestanya dels vestits**, ja que fins ara sempre has estat a la **pestanya programes**! I comprova que estigui per allà l'Anna!

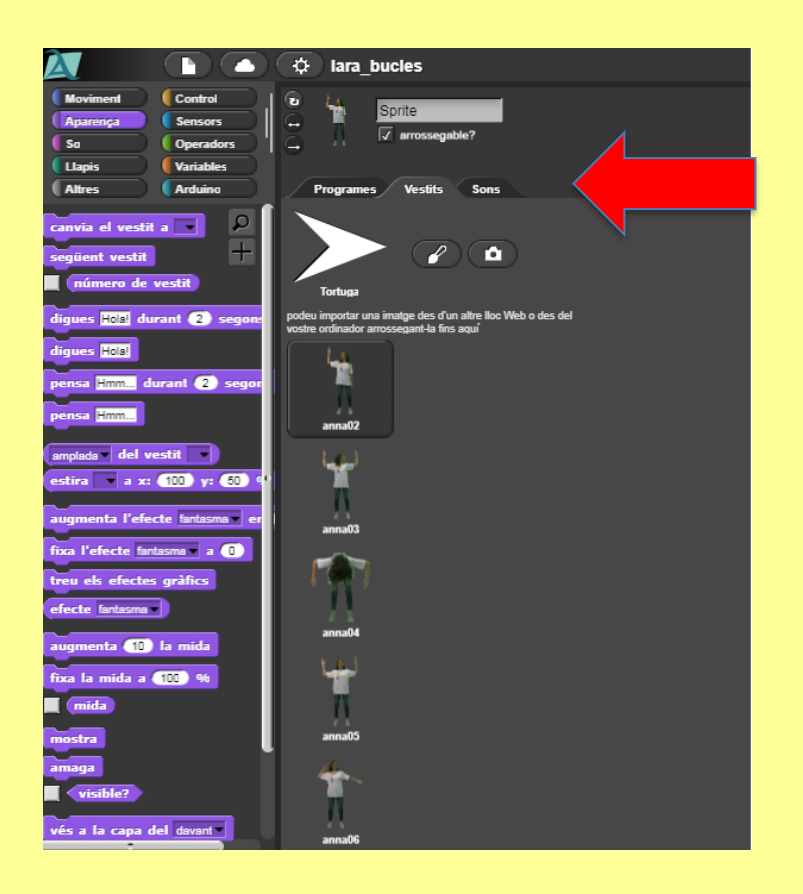

4t) Ara torna a la **pestanya programes**! I anem a fer-la ballar! Ves provant diferents combinacions d'ordres del bloc d'aparença. "Canvia el vestit". I a veure com aconsegueixes que es mogui per l'espai i vagi ballant! Idees:

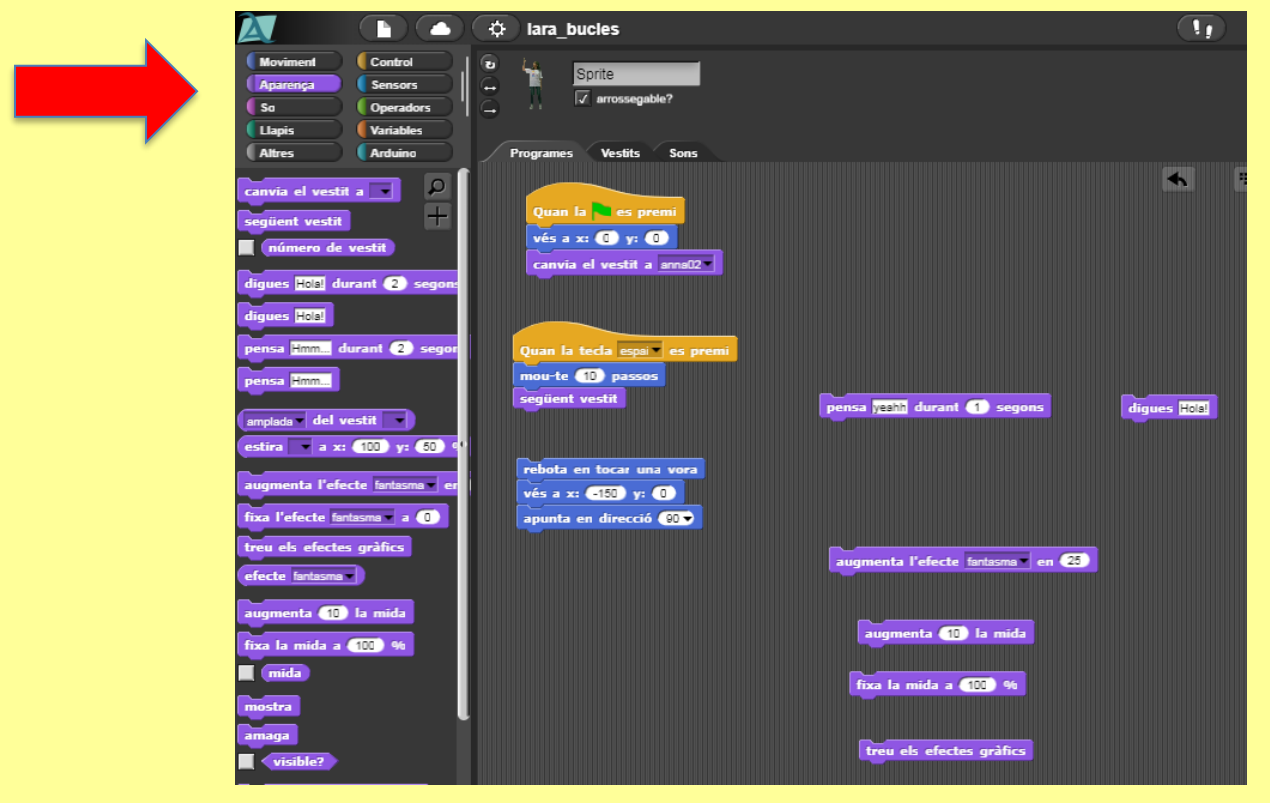

Tracta de que l'Anna digui "Hola", pensi...

5) Fixa't que fins ara estaves a sobre de l'**objecte** triat (i els seus vestits) que en aquest cas era l'Anna.

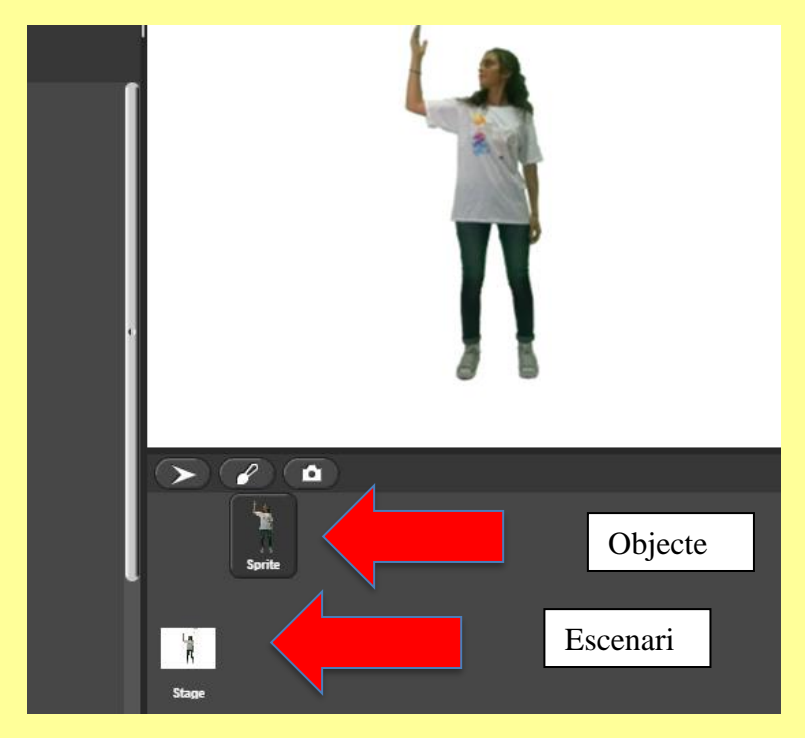

6) Ara clica a sobre de l'**escenari**! Anem a canviar el fons blanc sobre el que balla l'Anna. I veuràs com les pestanyes d l'àrea de treball canvien.

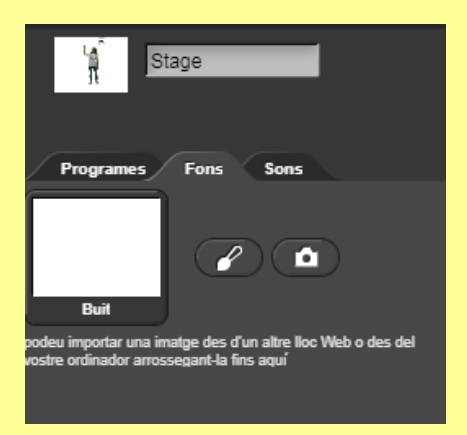

7) Ara com quan volies nous vestits, ves a la icona de la **pàgina**, i on abans sortien els vestits ara

surten **fons.** 

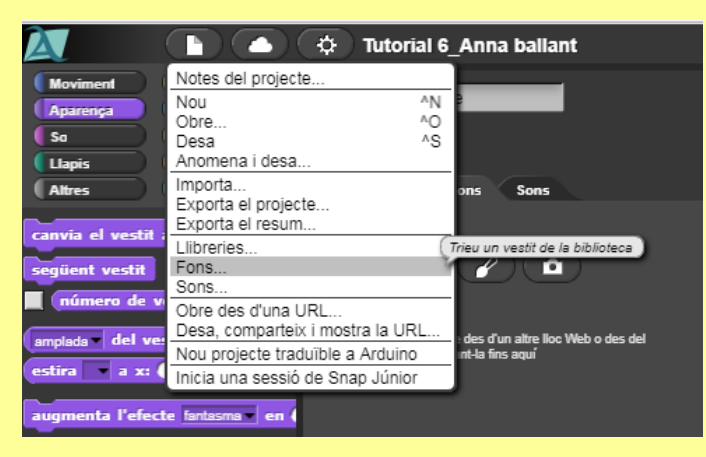

8) Importa un nou **fons**, o diversos, fons i ves provant de canviar-los!

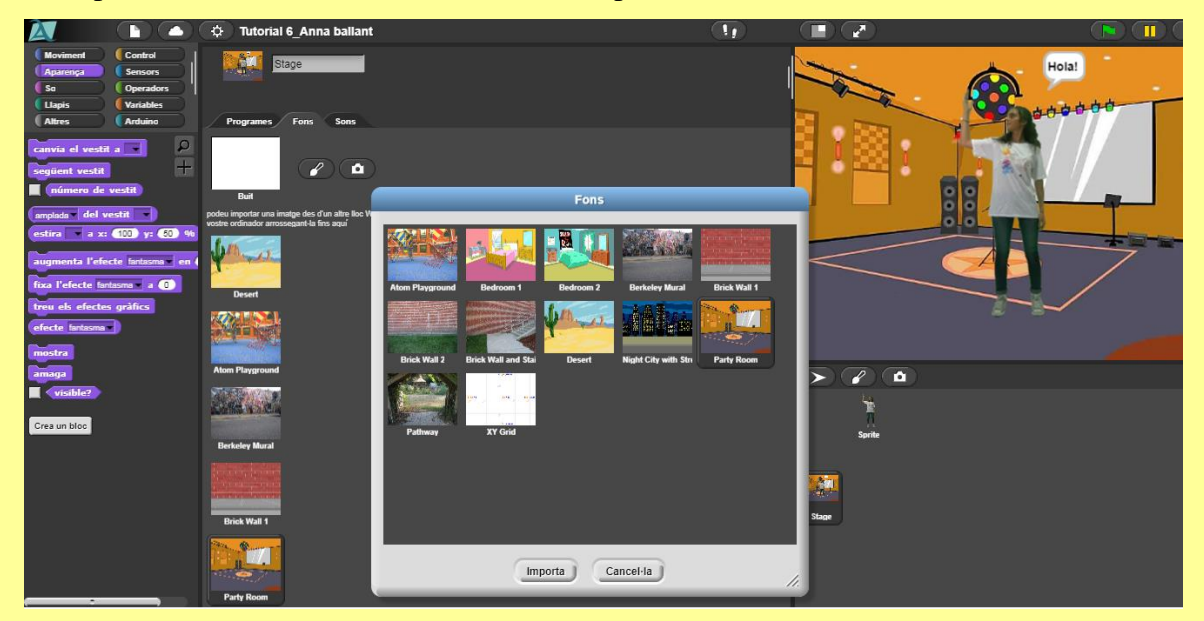

9) **IMPORTANT!!** Ho has de fer igual que amb els vestits, ves a la pestanya de programes, i amb els blocs d'aprença els pots anar canviant, però fixa't que ara quan canviïs el "vestit" és el fons el que canvia!**!**

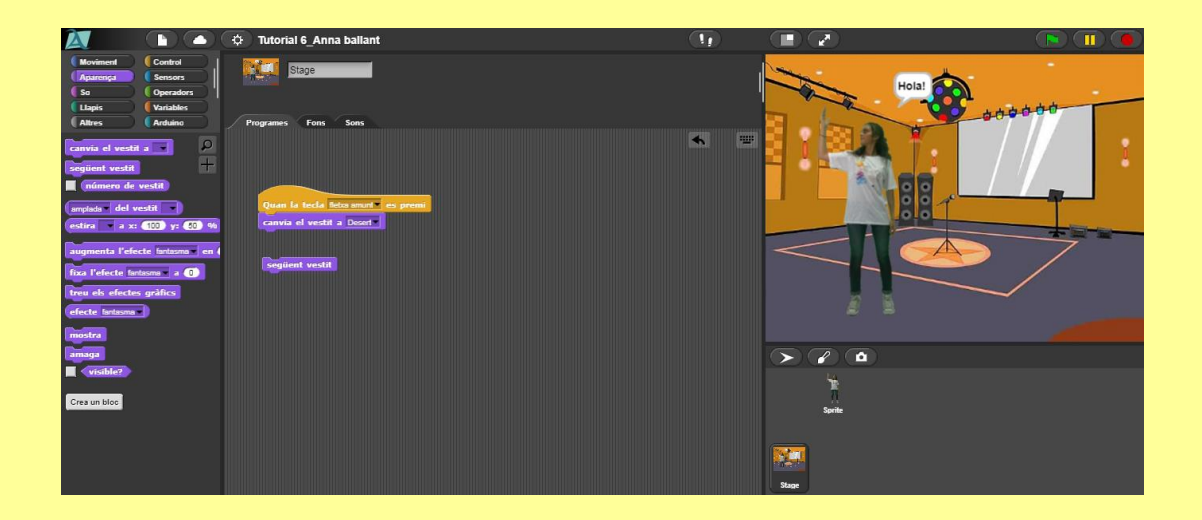

10) Tria el fons que més t'agradi i fes que l'Anna balli en aquell fons. Ara anomena i desa com a **Tutorial 8\_el teu nom**, en el núvol.

Fes una captura de pantalla on es vegi la programació de "moviment de l'objecte". I enganxa-ho! A la tasca de la setmana!  $\circledS$